## Running server-side simulation with SSL

This chapter describes two ways to run server-side simulation with a self-signed certificate.

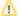

## Prerequisites

- The self-signed certificate used for server-side simulation must be generated for the IP (or hostname) of the machine where Web Application Platform is located. This is necessary because Web Application Platform (and not Teamwork Cloud) is called when connecting to the server. Therefore, if Teamwork Cloud is deployed on a different server, do not use the same certificate for both Teamwork Cloud and Web Application Platform.
- The certificate file must be in the .pem format.

To run server-side simulation with SSI

- · Do one of the following:
  - Use the following request to connect to Web Application Platform and provide the path to the certificate file:

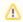

In the request, make sure to provide the IP or hostname for which the certificate was generated.

```
client = SimulationWebClient('<WebApp_server_IP_or_hostname>', '<user_name>', '<password>',
verifySSL='<path_to_certificate_file>')
```

- O Add the self-signed certificate to the Python trusted certificates list by completing the following steps:
  - 1. In Jupyter Notebook, execute the following commands to find the path, where the cacert.pem file of trusted certificates is located:

```
import certifi
print(certifi.where())
```

- 2. Open the certificate file with a text editor and copy all information inside the file.
- 3. Open the cacert.pem file with a text editor and paste the copied information at the end of the file, as shown below.

```
Issuer: CN=Security Communication ECC RootCAl O=SECOM Trust Systems CO.,LTD.
Subject: CN=Security Communication ECC RootCAl O=SECOM Trust Systems CO.,LTD.
Label: "Security Communication ECC RootCAl"
Serial: 15446673452073852651
MDS Fingerprint: 7e:43:10:92:66:ec:05:43:4c:98:ab:5d:35:2e:7e:86
SHAl Fingerprint: 8b:0e:26:a8:bf:d2:b2:3b:c0:ef:46:c5:ba:c7:bb:f6:ld:0d:41:41
  MIICODCAbeGAwIBAQTJANZdm7H4q57tMAoGCCQGSM49BANMMGEXCAJDGNWBAYT
AKQMSUBILTUVQOKEXXIRUNFISBLONZGETBENNDAYT LIENPILMWYDOMSSWKYDU
VQQDEYJTZWN1cm10eSBDb21tdW5pY2F0aW9uIEVDQyBSb290Q0EXMB4XDTEZMDYX
NJAIMTUYOFOXDTH4MDEXODAIMTUYOFOXYTELMAKGALUEBHNCSIAXJTAJBGNYBAOT
HFNFQOSNIFTRYQMNOIFNSCSSILDNMQGOGUELEXURCAKXEXADBGNYBAWTINIY3VYAXRS
IENVBN11bm1jYXRpb24qRUNDIFJVb3RDOTEwdjADBqcghkj0FD6FBBUrg0QAIGNI
ASKJKWBGAMPDYTHODOXECKFR1CX9FYVGUILZO/5GSJLOSBHOPBR27KRELIEC-Cnnfd1
dB9sELLoSOnvbYUymUSXXV3MdhDYW72ixvnWQuRXdtyQwjWpS4g8EkdtXP9JTxpK
ULGj0jBAMBOGAlUdDq0WBBSGHOF-LaVKLwj+KBH6vqMm+G8ZLZADGgnYH0SBAFSE
BANCAQYWDWTVDVTOTAGH,BAUNAWBZ/AKBGgghkj0PQDAWHOSBBIAJAYXUIFJ/LDw
SEMNCAQYWDWTVDVTOTAGH,BAUNAWBZ/AKBGgghkj0PQDAWHOSBBIAJAYXUIFJ/LDw
SEWNYTHUSPAGRAFSCENFORMYDEZSXHQHUQOGPVIIKVSLanHdo4gTxwcCMQDAQYO
DeYOCHTGSKYVOJOUMYERGWGGJLAGFWGGDAIADEDBAATSE
DAYCCHTGWFACKSVOJOUMYERGFWGGJLAIRFAOBELRMSHIEVGNYSVIYJONNOK
   beOYottT6SXbVQjgUMzfRGEWgqtJsLKB7H0HeLRMsmIbEvoWTSVLY70eN9k=
----END CERTIFICATE----
```

4. Use the following request to connect to Web Application Platform:

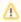

In the request, make sure to provide the IP or hostname for which the certificate was generated.

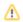

client = SimulationWebClient('WebApp\_server\_IP\_or\_hostname>', '<user\_name>', '<password>',
verifySSL=True)